Select Buffer Pool Select Buffer Pool

## **Select Buffer Pool**

SYSBPM provides functions for displaying the buffer pools defined for your Natural system environment and selecting a buffer pool other than the buffer pool used by your current Natural session at startup.

This section provides information on the **Select Buffer Pool** function and the SYSBPM direct commands provided for displaying and resetting buffer pools.

- Invoking Select Buffer Pool
- Display Buffer Pools
- Reset Buffer Pool

## **Invoking Select Buffer Pool**

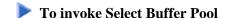

1. In the SYSBPM Main Menu, enter the following function code:

s

Or:

Enter the following SYSBPM direct command:

SELECT BP

The **Select Buffer Pool** window appears with the following information on your current buffer pool (global or local) and on all further global buffer pools currently available in your Natural system environment:

| BPNAME  | The name of the buffer pool.                                                                                         |
|---------|----------------------------------------------------------------------------------------------------|
| Туре    | The type of the buffer pool such as Global Nat, Local Nat, Global Sort, Global DL/I, Edit (Editor) or Mon (Monitor). |
| Status  | The current status.                                                                                                  |
| Preload | The name of the preload list (if loaded).                                                                            |
| Address | The address of the buffer pool.                                                                                      |
| Loc     | The location of the buffer pool indicated by <b>HostID</b> and <b>SubsID</b> (subsystem ID).                         |

For further information on the fields, see SYSBPM Main Menu - Fields, Functions and Commands.

Select Buffer Pool Display Buffer Pools

2. In column **C**, enter any character to select a buffer pool of the type Natural, DL/I or Sort (all other buffer pools can only be displayed) and press ENTER. The specified buffer pool is now defined in your current session and the contents of the buffer pool-related fields (as mentioned above) displayed on top of the SYSBPM **Main Menu** has changed accordingly.

Once you have selected a buffer pool from the **Select Buffer Pool** window, all SYSBPM functions apply to this buffer pool. Your Natural session itself, however, will continue to run with the startup buffer pool.

## **Display Buffer Pools**

- To display the buffer pools available in your Natural system
  - Enter the following SYSBPM direct command:

DISPLAY BUFFERPOOL

The **Display Buffer Pools** window appears which provides the same information as described earlier for the **Select Buffer Pool** window.

## **Reset Buffer Pool**

- To reset the buffer pool
  - Enter the following SYSBPM direct command:

RESET BUFFERPOOL

SYSBPM switches back to the buffer pool originally defined for your current Natural session and the contents of the buffer pool-related fields (as mentioned in *Invoking Select Buffer Pool*) displayed on top of the SYSBPM **Main Menu** change accordingly.

Or

Invoke the **Select Buffer Pool** function (described earlier) and select the startup buffer pool.